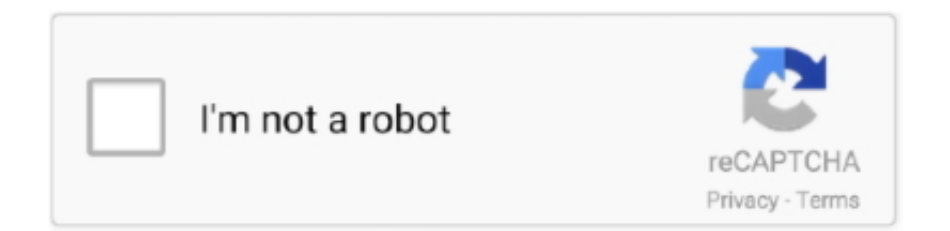

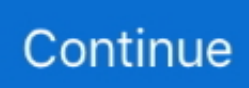

## **Install Osx From Flash Drive**

( Figure G) Creating a USB Installer for Apple OS X 10 5-10 6 The process is nearly identical, with a few alternate items to complete the process: • 8GB USB Flash Drive (or SD Card) • Apple OS X Install DVD<sup>\*</sup> • Apple computer with (OS X 10.. • Drag & drop the formatted USB drive partition to the Destination textbox.. 5-10 6 8GB USB Flash Drive (or SD Card) Apple OS X Install DVD\* How to write a USB stick with macOS.. Creating a USB Installer for Apple OS X 10 7-10 8 Before proceeding, we'll need the following items to complete the process: • 8GB USB Flash Drive (or SD Card) • Install OS X Mountain Lion.. Looking for a way to install and run OS X on an external hard drive? This can be useful for a couple of different reasons.. Installing OS X has never really been a particularly difficult task, but try doing that on a MacBook Air or a system with a broken optical drive.. \*\* Cons: • Writable means live data can be subject to accidental deletion or corruption.. Once completed, the USB drive will be bootable and have the full installation of OS X on there to install from scratch and update systems, as needed.

With a bootable Ubuntu USB stick, you can: Install or upgrade Ubuntu, even on a Mac; Test out the Ubuntu desktop.. Not so easy anymore is it? Even downloading the OS from the Mac App Store wouldn't do when the hard drive needs replacing or the Recovery Partition is corrupt.. With the advances in technology, faster data access (SSD), and slimming hardware footprints, legacy technologies are typically the first cuts made to get these devices thinner and lighter while making them more powerful and efficient.. 5+) • Built-in or USB Optical Drive • User account with Administrative access \*Note: Install DVD must be the original DVD from Apple and not a Restore DVD that came with earlier model Apple computers & laptops.. Jesus Vigo goes over the steps to create a bootable USB to install OS X 10 7-10 8 and OS X 10.. (Figure A) 6 Click on the Options button and select the radio button for GUID Partition Table and click OK.. • Backup directories prior to initializing the HDD and/or reinstalling OS X \*\* • Include multiple versions of OS X on the same drive.

## **install from flash drive**

install from flash drive, install from flash drive mac os, install from flash drive windows 10, ubuntu install from flash drive, windows 7 install from flash drive, linux install from flash drive, centos install from flash drive, freebsd install from flash drive, how to install a program from a flash drive to computer, how to install osx from flash drive, install ubuntu from flash drive, install linux from flash drive, install os from flash drive, install xp from flash drive, install catalina from flash drive, install lubuntu from flash drive, install mac from flash drive

Navigate the file structure Contents| Shared Support and drag the InstallESD dmg file to the desktop.. app (downloaded in step #1 to the Applications folder, by default) Right-click the file and select Show Package Contents.. • Click on the Restore tab and verify that the Mac OS X Install DVD appears in the Source text box.. 6 8+) • User Account with Administrative privileges Follow these steps: 1 Using a Mac with at least OS X 10.. Remember, this being a writable drive offers some additional perks over read-only media with a few caveats as well.

## **install from flash drive windows 10**

• Since this scenario requires reading data from the optical drive, it may perform slower than reading files that are located on the hard drive.. • Loss/theft of USB drives and any additional data, such as configurations, passwords, etc.. • Read/Write speeds vary wildly depending on the make/model of the USB drive Choose the highest read and write speeds for your particular application to minimize this bottleneck.. The process has not been tested with Restore DVDs and may not yield a reliable, OS X Installer USB.. Click the drop-down menu, selecting 1 partition Select Mac OS Extended (Journaled) for the format-type from the drop-down menu.. In the Source textbox, click the Image button and select the InstallESD dmg file on your Desktop.. 8) app installer Insert the USB drive into the Mac and launch Disk Utility Click on the USB drive from the left-hand menu and select the Partition tab.. Also, since you can run a full copy of OS X on the external drive, it can be used for troubleshooting purposes on other Macs or it can be as a kind of virtual OS X.. ( Figure E) 11 Upon verifying that the fields are correct, click the Restore button and select Erase from the application, if prompted to do so.

## **windows 7 install from flash drive**

( If you did not format the USB drive, please follow steps #2-6 from the 10 7/10.. app (installer downloaded from Mac App Store) • Apple computer with Mac App Store (OS X 10.. Luckily, Macs have a couple of options, specifically USB booting, and since most have an SD card slot, we can use those as well.. 8 tutorial above) then continue on to step #5 below (Figure H) • Upon verifying that the fields are correct, click the Restore button.. • Insert Apple OS X Install DVD into Optical Drive • Launch Disk Utility and click on the OS X Install DVD from the left-hand menu.. Pros: • Include additional resources on the drive that are required by your organization, such as Combo Updaters, applications or settings.. Select Erase from the confirmation box, if prompted to do so • If asked to authenticate, enter credentials that have administrator access and click OK to proceed.. ( Figure D) 9 Go back to Disk Utility and click on the newly formatted USB Drive in the menu, then click on the Restore tab.. I've already written about how you can, but that takes up space on your Mac Using an external drive, you can save space on your Mac, though it might be a bit slower if you are using USB 2.. Firstly, it allows you to run another copy of OS X without needing any additional Mac computer.. 6 8 installed, access the Mac App Store and download the Lion (10 7) or Mountain Lion (10.. ( Figure F) 12 The process may indicate in excess of one hour, but in my experience the process takes significantly less time to complete.. (Figure B) 7 Upon completion of the USB formatting, locate Install Mac OS X Mountain Lion.. For Destination, drag & drop the partition created on the USB drive onto the textbox. e10c415e6f